# **IntelliJ IDEA "Mac OS X" Keymap IntelliJ IDEA "Mac OS X" Keymap IntelliJ IDEA "Mac OS X" Keymap**

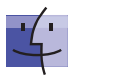

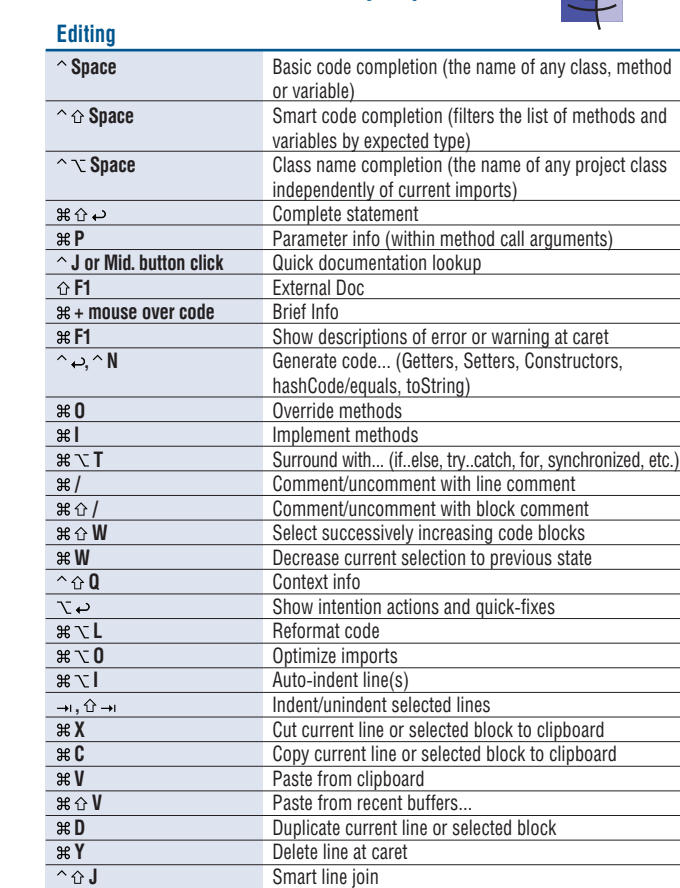

## **Search/Replace**

 $\frac{\mathcal{B} \oplus \mathbf{U}}{\mathcal{B} \oplus \mathbf{I}, \mathcal{B} \oplus \mathbf{I}}$ 

 $\overline{\theta}$ 

 $\overline{X}$ 飞回

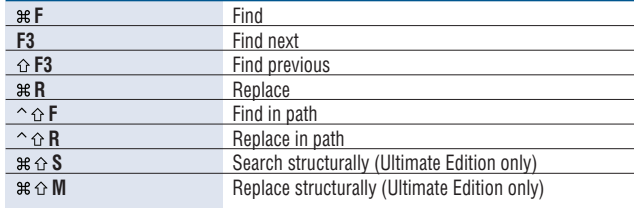

Sma rt line split Sta rt new line

Delete to word end Delete to word start

**1,**  $\ast$   $\circ$  [  $\qquad$  Select till code block end/start

**Expand/collapse code block** 

 **+** Expand all  **-** Collapse all **E4** Close active editor tab

Toggle case for word at caret or selected block

**TREFILM FIND FIND FIND USAGES / FIND USAGES IN FIND PRESSURIES AND FIND PRESSURIES AND FIND PRESSURIES AND FIND PRESSURIES AND FIND PRESSURIES AND FIND PRESSURIES AND FIND PRESSURIES AND FIND PRESSURIES AND FIND PRESSURI**  $\frac{1}{26}$  **F7** Highlight usages in file<br>  $\frac{1}{26}$  **F7** Show usages

**Show usages** 

**F9** Make project (compile modifed and dependent) **E9 Compile selected file, package or module**<br>  $\sqrt{\alpha}$  **F10 Select configuration and run T** $\circ$  **F10** Select configuration and run<br> **F9** Select configuration and deb

**F9** Resume program

Toggle breakpoint

**,** Go to next/previous editor tab

Go to editor (from tool window) Hide active or last active window

**Next/previous highlighted error** 

Toggle bookmark with mnemonic

**9** Go to numbered bookmark

Toggle bookmark

Navigate back/forward Navigate to last edit location

**Select configuration and debug** 

**Run context configuration from editor** 

**Usage Search**

**Compile and Run**

**Debugging**

 **F8**

 $\hat{O}$ 

 $\text{H} \Omega \otimes \text{H}$ 

**Navigation**

**example F10**<br> **example F9** Run Debu **<u>
<del>
</del>
<b>b**ebug</u>
<br>  $\hat{ }$  **<u>
<b>bebug**<br>  **bebug**<br> **C C C Debug**<br>
Run co</u>

**F8** Step over<br> **F7** Step into **F7** Step into<br> **GF7** Smart step **F7** Smart step into **F8** Step out  $\frac{1}{2}$  **F9** Run to cursor<br>**R F8** Evaluate expression **F8** Evaluate expression<br> **F9** Resume program

**B**  $\oplus$  **F8** View breakpoints

**F12** Go back to previous tool window<br>
S Go to editor (from tool window)

**EXALUATE:** The Close active run/messages/find/... tab<br> **EXALUATE:** Go to line

**F1** Select current file or symbol in any view<br> **B or at Click** Go to declaration **Go to declaration** 

 $\mathcal{B} \subset \mathbf{B}$  Go to implementation(s) **B**  $\frac{1}{2}$  **B**  $\frac{1}{2}$  **C**  $\frac{1}{2}$  **C**  $\frac{1}{2}$  **C**  $\frac{1}{2}$  **C**  $\frac{1}{2}$  **C**  $\frac{1}{2}$  **C**  $\frac{1}{2}$  **C**  $\frac{1}{2}$  **C**  $\frac{1}{2}$  **C**  $\frac{1}{2}$  **C**  $\frac{1}{2}$  **C**  $\frac{1}{2}$  **C**  $\frac{1}{2}$  **C**  $\frac{1}{2}$  **C**  $\frac{1}{2}$ **B Go to type declaration EXECUTE:** THE UPPER UPPER UPPER UPPER UPPER UPPER UPPER UPPER UPPER UPPER UPPER UPPER UPPER UPPER UPPER UPPER UPPER UPPER UPPER UPPER UPPER UPPER UPPER UPPER UPPER UPPER UPPER UPPER UPPER UPPER UPPER UPPER UPPER UPPER UPP **,** Go to previous/next method **1**,  $*$  [ Move to code block end/start **Example 34 F12** File structure popup **H** Type hierarchy  **H** Method hierarchy **F2.**  $\circ$  **F2.** Call hierarchy

**F4 /**  $\frac{1}{2}$  **Edit source / View source The Home** Show navigation bar

**The F11** Show bookmarks

**Branch Contract Contract Contract Contract Contract Contract Contract Contract Contract Contract Contract Contract Contract Contract Contract Contract Contract Contract Contract Contract Contract Contract Contract Contrac** <u>|  $\frac{1}{25}$  <del>O</del> to file</u><br>|  $\frac{1}{25}$  +  $\frac{1}{25}$  +  $\frac{1}{25}$  +  $\frac{1}{25}$  +  $\frac{1}{25}$  +  $\frac{1}{25}$  +  $\frac{1}{25}$  +  $\frac{1}{25}$  +  $\frac{1}{25}$  +  $\frac{1}{25}$  +  $\frac{1}{25}$  +  $\frac{1}{25}$  +  $\frac{1}{25}$  +  $\frac{1}{25}$  +  $\frac{1}{25}$  $R \times \Omega$  **N** Go to symbol<br>  $\sim \leftarrow, \sim \rightarrow$  Go to next/pri

 **G** Go to line  $B \to B$ <br>  $B \to A$ ,  $B \to A$ <br> **E** Recent files popup

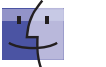

## **Refactoring**

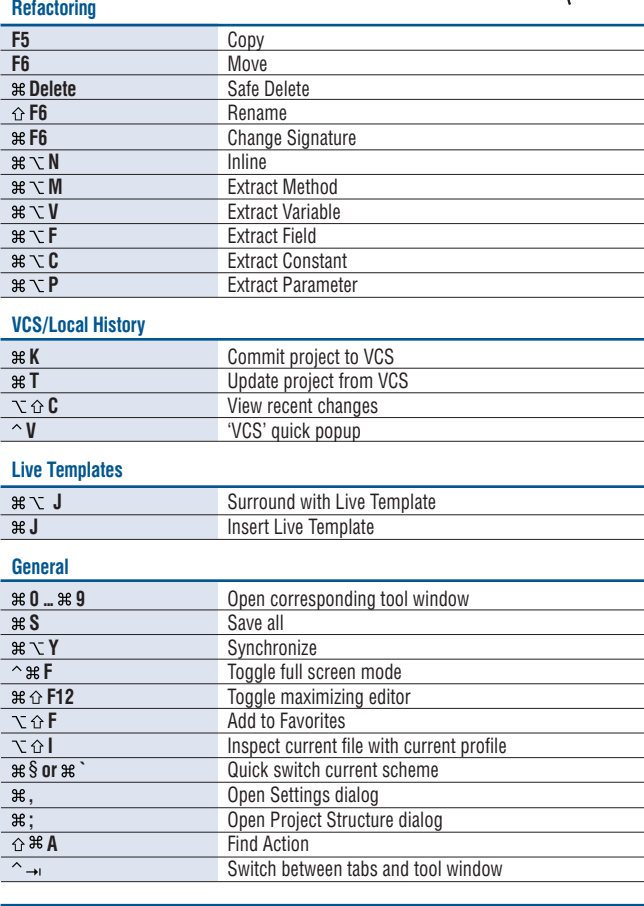

# **To find any action inside the IDE** use Find Action ( $\hat{O}$   $\Re$  A)

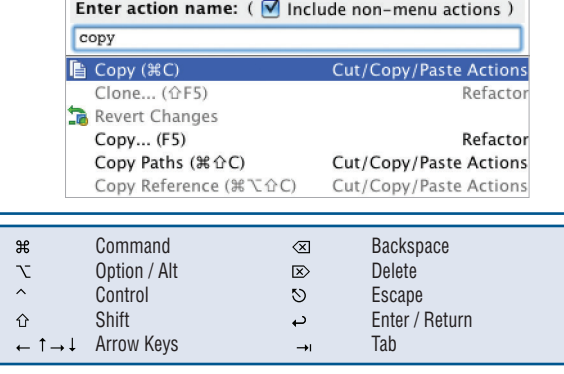

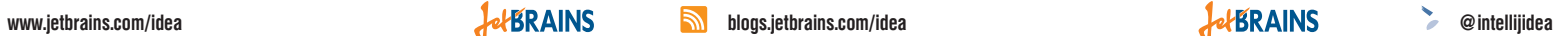

**F11**

 **F11**

 $\overline{0 \dots 9}$ 

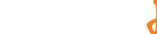

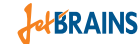

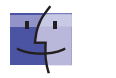

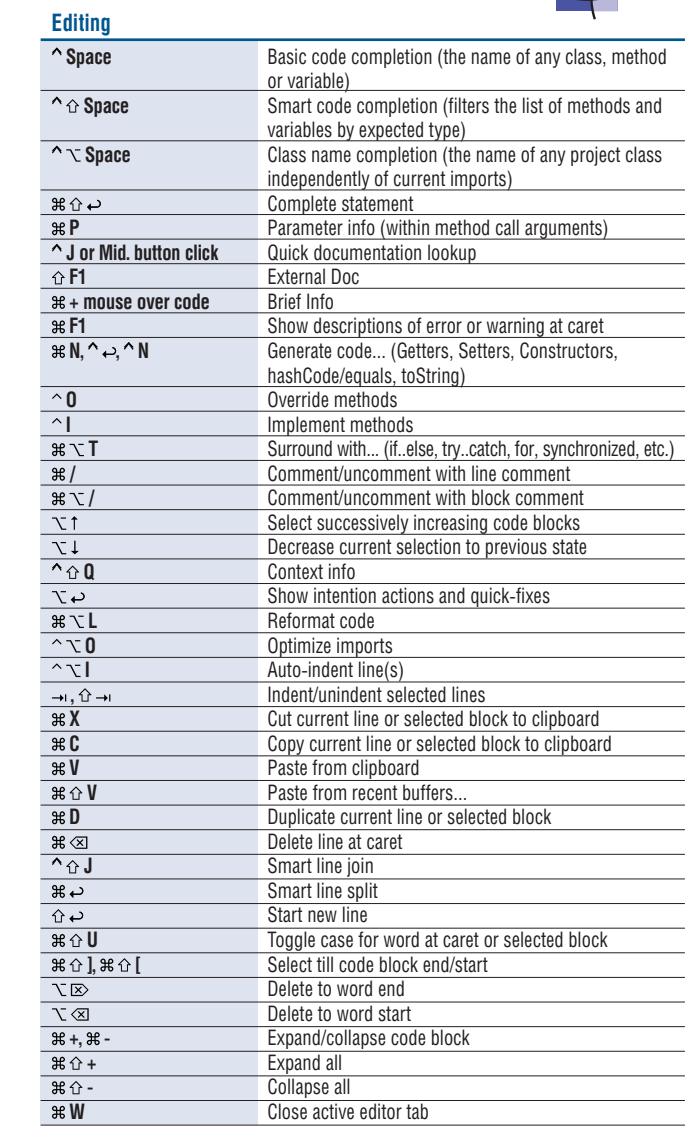

### **Search/Replace**

A

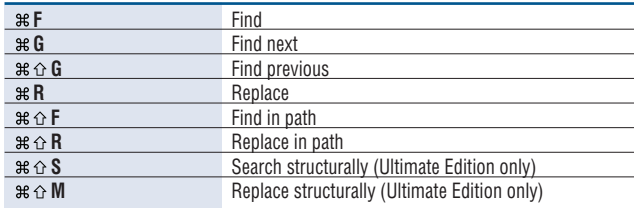

**Transfer F7 / 36 F7** Find usages / Find usages in file<br> **BEQ F7** Highlight usages in file  $\frac{120}{120}$  F7<br> **E7** Show usages in file

**Show usages** 

**Step over** 

 **R** Resume program

Toggle breakpoint  **F8** View breakpoints

Go to editor (from tool window) Hide active or last active window

Navigate to last edit location

**Next/previous highlighted error** 

Toggle bookmark with mnemonic

**9** Go to numbered bookmark

Toggle bookmark

Go to file

**E4 Close active run/messages/find/... tab** 

**The F1** Select current file or symbol in any view

**Recent files popup** 

**e**  $\rightarrow$  **c**  $\rightarrow$  **c**  $\rightarrow$  **c**  $\rightarrow$  **Go to next/previous editor tab**<br>**F12 Go back to previous tool wind F12** Go back to previous tool window<br>
Go to editor (from tool window)

 **F9** Ma ke project (compile modifed and dependent) **Be**  $\Omega$  **F9 Compile selected file, package or module**<br>  $\Omega$  **C R Select configuration and run**  $\begin{array}{c}\n\wedge \vee R \\
\hline\n\wedge \vee D\n\end{array}$  Select configuration and run<br>
Select configuration and deb  $\begin{array}{c}\n\wedge \vee \mathbf{D} \\
\hline\n\wedge \mathbf{R} \\
\hline\n\end{array}$  Select configuration and debug

**Run context configuration from editor** 

**Usage Search**

**Compile and Run**

**Debugging**<br> **F8**<br> **F7** 

 $\frac{125}{125}$ <br> $\frac{125}{125}$ 

 $\hat{U}$ 

**Navigation**

*R* Run<br> *Run* Deb  $\begin{array}{c|c}\n\sim & \mathbf{D} \\
\hline\n\sim & \mathbf{D} \\
\hline\n\sim & \mathbf{D} \\
\hline\n\end{array}$  Debug<br> **Debug**<br>
Run cc

**F7** Step into<br> **GF7** Smart step **F7** Smart step into **example 5 F8**<br> **c** F9 Run to c  $\begin{array}{ccc}\n\hline\n\diagup$  **F9 Run to cursor**<br> **F8 Evaluate express F8** Evaluate expression<br> **Example 26** Resume program

**80** Go to class<br> **80** Go to class<br> **80** Go to file

 **O** Go to symbol

**Example 1**<br> **Example 1**<br> **Example 1**<br> **Example 1**<br> **Example 1**<br> **Example 1**<br> **Example 1**<br> **Example 1** 

 $\frac{1}{100}$   $\frac{1}{100}$   $\frac{1$ 

**F4 /**  $\frac{1}{2}$  **Edit source / View source The Home** Show navigation bar

**E3** Show bookmarks

**B or**  $*$  **Click** Go to declaration  $\frac{12}{100}$  Go to implementation(s)<br>  $\frac{12}{100}$  **Go to implementation(s) The Space,**  $\mathbb{R}$  **Y Space,**  $\mathbb{R}$  **Y C** Open quick definition lookup **B** Go to type declaration **EXECUTE:** Go to super-method/super-class <del>on the Go to previous/next method</del><br> **ard**, **ard are likely are all the Move to code block end/sta 1**,  $*$  [ Move to code block end/start **EXECUTE:** File structure popup **A** Type hierarchy<br> **EX** Type hierarchy<br> **EX** Method hierarchy  $\frac{1}{2}$  **H** Method hierarchy<br>  $\frac{1}{2}$  H Call hierarchy **F2**,  $\overline{P}$  **F2 F2** 

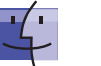

# **IntelliJ IDEA "Mac OS X 10.5+" Keymap IntelliJ IDEA "Mac OS X 10.5+" Keymap IntelliJ IDEA "Mac OS X 10.5+" Keymap**

## **Refactoring**

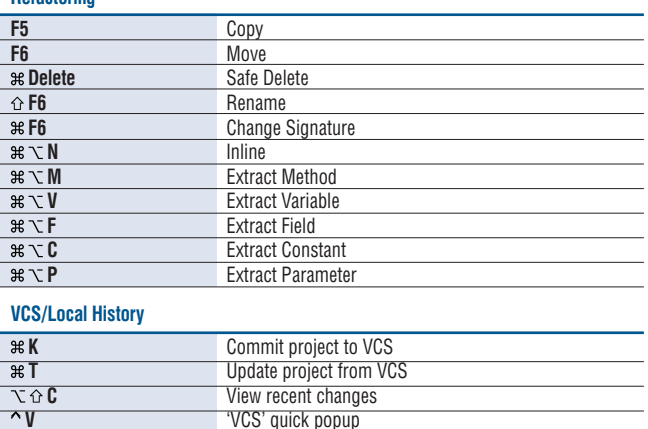

## **Live Templates**

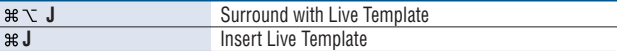

## **General**

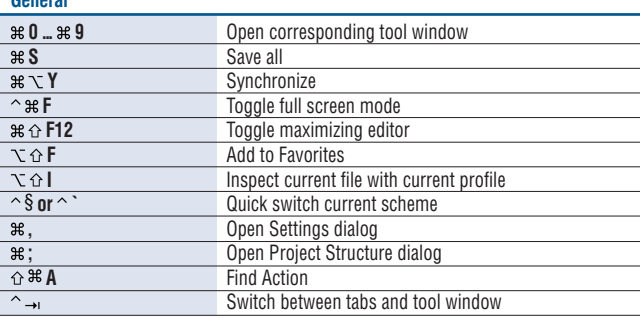

# **To find any action inside the IDE use Find Action (** $\hat{\alpha}$  $\mathcal{R}$  **A)**

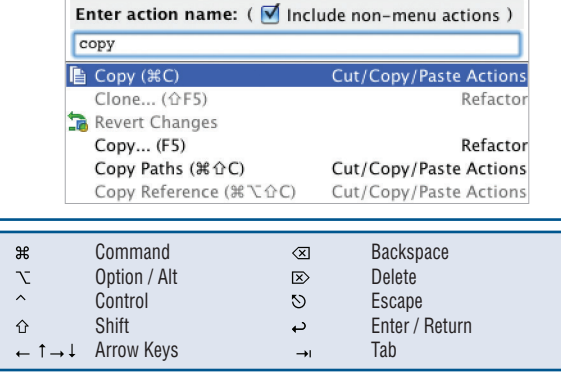

# 2000-2013. All Rights Reserved. Copyright © JetBrains, Inc. 2000-2013. All Rights Reserved. `opyright © JetBrains, Inc.

www.jetbrains.com/idea **blogs.jetbrains.com/idea and definitions** blogs.jetbrains.com/idea **and definitions** and definitions of the experimental experimental of the experimental experimental experimental experimental exper

**F3**

 $\nabla$ F3

**0.00** 

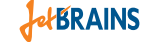

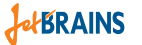

# **Why 2 keymaps for Mac OS X?**

If you are using IntelliJ IDEA only on Mac OS, we recommend choosing the schema named "Mac OS X 10.5+". The default "Mac OS X" schema is recommended if you use IntelliJ IDEA on other platforms too as the bindings are more alike to the default Windows/Linux schema.

You can choose and/or modify the keyboard schema in **IDE Settings | Keymap** section.

IntelliJ IDEA Team